## Webuntis - Passwort zurücksetzen

Rufen Sie über einen beliebigen Browser (Google Chrome, Mozilla Firefox, etc.) die Webseite [www.webuntis.com](http://www.webuntis.com/) auf und suchen Sie nach Lobkowitz-Realschule.

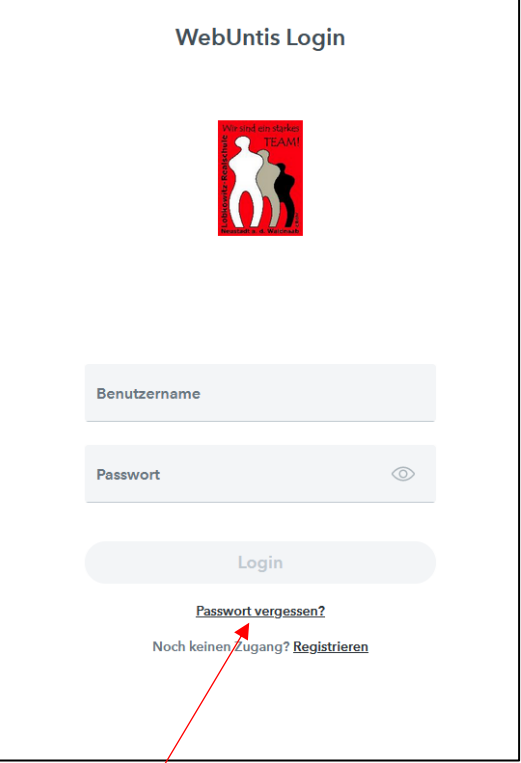

Klicken Sie im Anschluss auf **Passwort vergessen?**

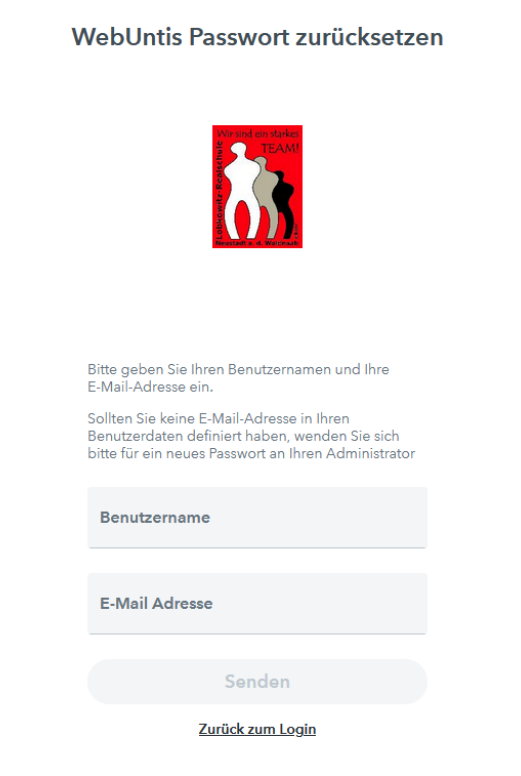

Geben Sie nun Ihren Benutzernamen (ist immer die E-Mail-Adresse, die Sie bei unserer Schule angegeben haben) und Ihre E-Mail-Adresse ein. Im Anschluss erhalten Sie eine E-Mail mit neuem Kennwort. Dieses kann entweder in der Browserversion (durch Klicken auf den Benutzernamen) oder in der mobile App "Untis Mobile" unter "Profil" geändert werden.